**Introduction to R SoftwareSwayam Prabha**

# **Lecture 23**

# **Data Frames: Creation and Operations**

#### **Shalabh**

## **Department of Mathematics and Statistics Indian Institute of Technology Kanpur**

**Slides can be downloaded from http://home.iitk.ac.in/~shalab/sp**

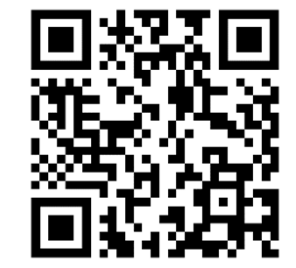

1

**Creating Data Frames** 

**Use the data.frame function to create a data frame by adding column vectors to the data frame.**

**Example:**

```
> x <- 101:116 # Vector
> y <- matrix(x, nrow=4, ncol=4) # 4 X 4 matrix
> z <- letters[1:16] # lowercase alphabets
> x[1] 101 102 103 104 105 106 107 108 109 110 111 112 113 
14] 114 115 116
> y
    [,1] [,2] [,3] [,4]
[1,] 101 105 109 113
[2,] 102 106 110 114
[3,] 103 107 111 115
[4,] 104 108 112 116 
> z[1] "a" "b" "c" "d" "e" "f" "g" "h" "i" "j" "k" "l" "m" 
"n" "o" "p" 2
```

```
\Boxe
R R Console
> x \le -101:116> y <- matrix(x, nrow=4, ncol=4)
> z <- letters[1:16]
\geq> x[1] 101 102 103 104 105 106 107 108 109 110 111 112 113
[14] 114 115 116
⋗
> \bar{X}[7,1] [7,2] [7,3] [7,4]109
      101105
\left[1, \right]113[2,] 102 106
                110
                       114
[3, 1 103 107]111
                       115
      104 108
                 112
                       116
[4,]\geq> z[1] "a" "b" "c" "d" "e" "f" "g" "h" "i" "j" "k" "l" "m"
[14] "n" "o" "p"
\geq
```
**> datafr <- data.frame(x, y, z)**

**> datafr**

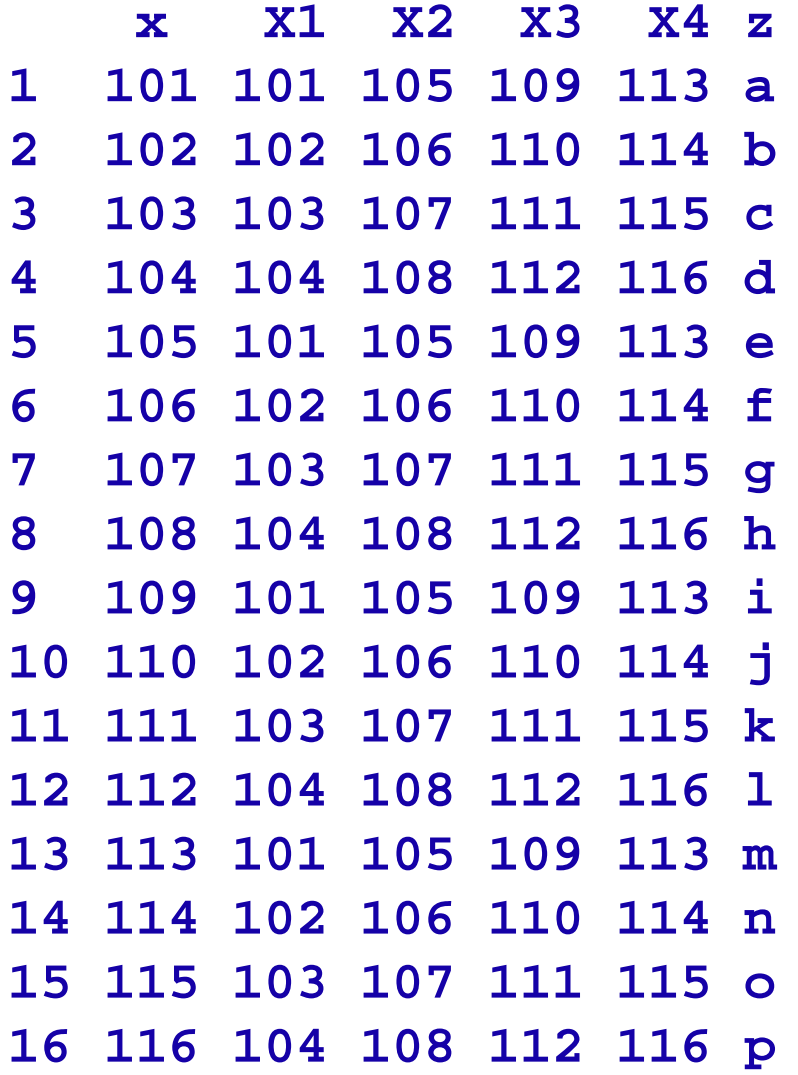

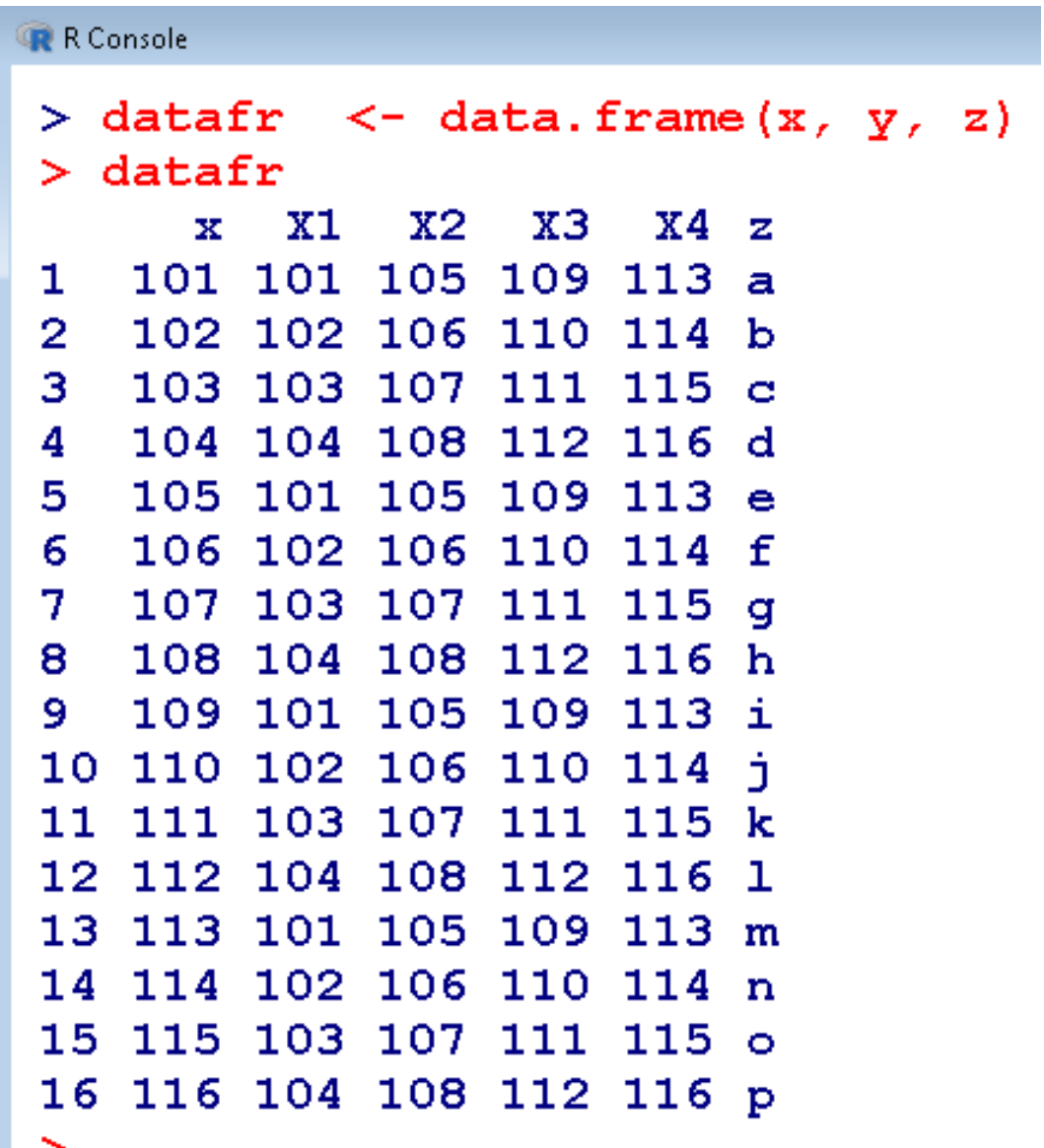

**Consider the data frame painters which is available in the library. MASS (here only an excerpt of a data set):** 

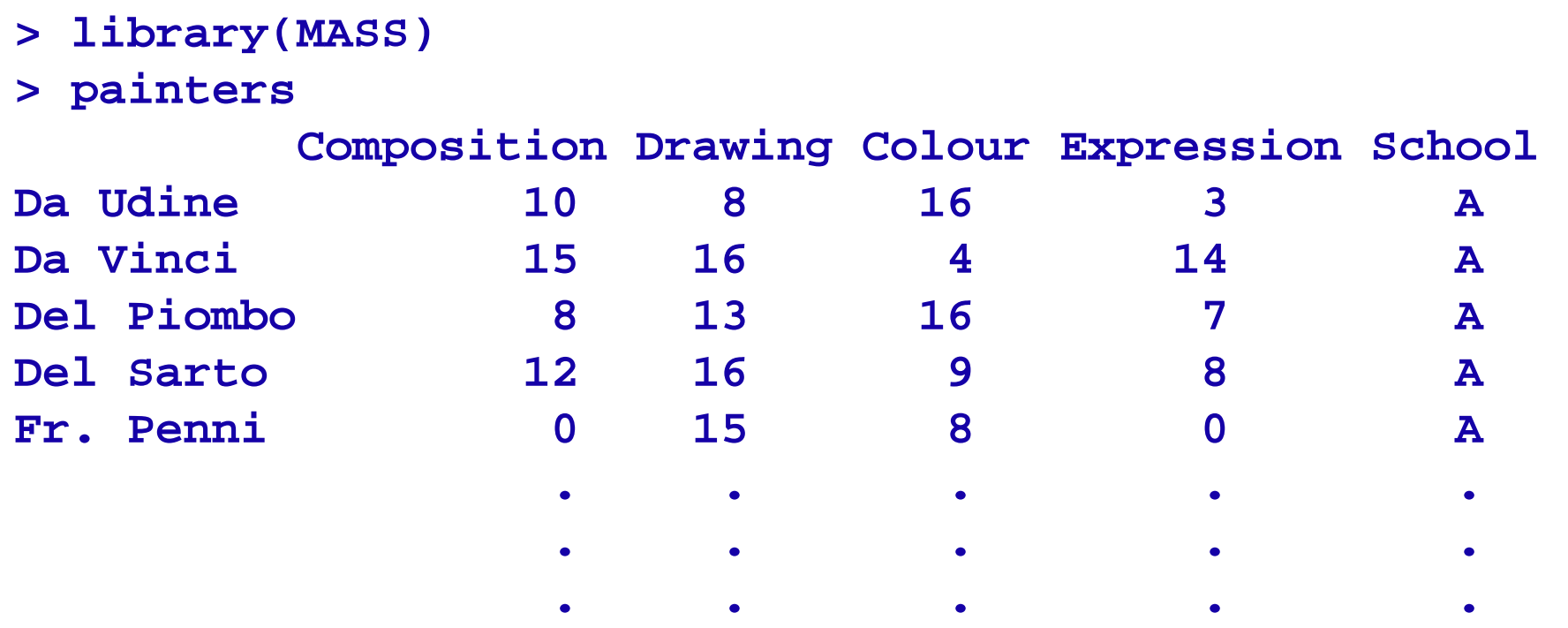

**Here, the names of the painters serve as row identifications, i.e.,** 

**every row is assigned to the name of the corresponding painter.**

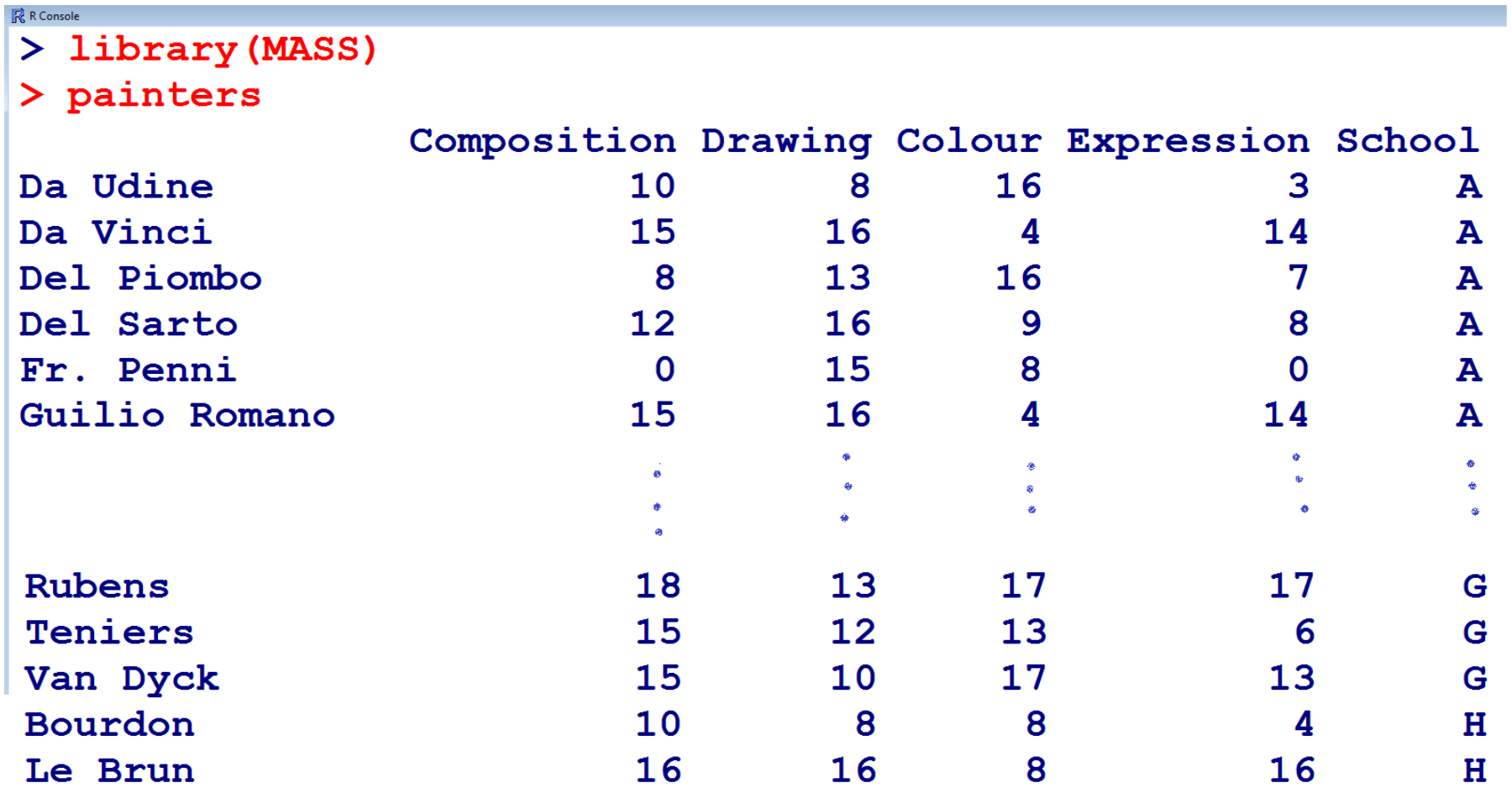

**Structure of the data:**

**Display information about the structure of the data frame (str).**

**The result of str gives the dimension as well as the name and type of each variable.**

#### **> str(painters)**

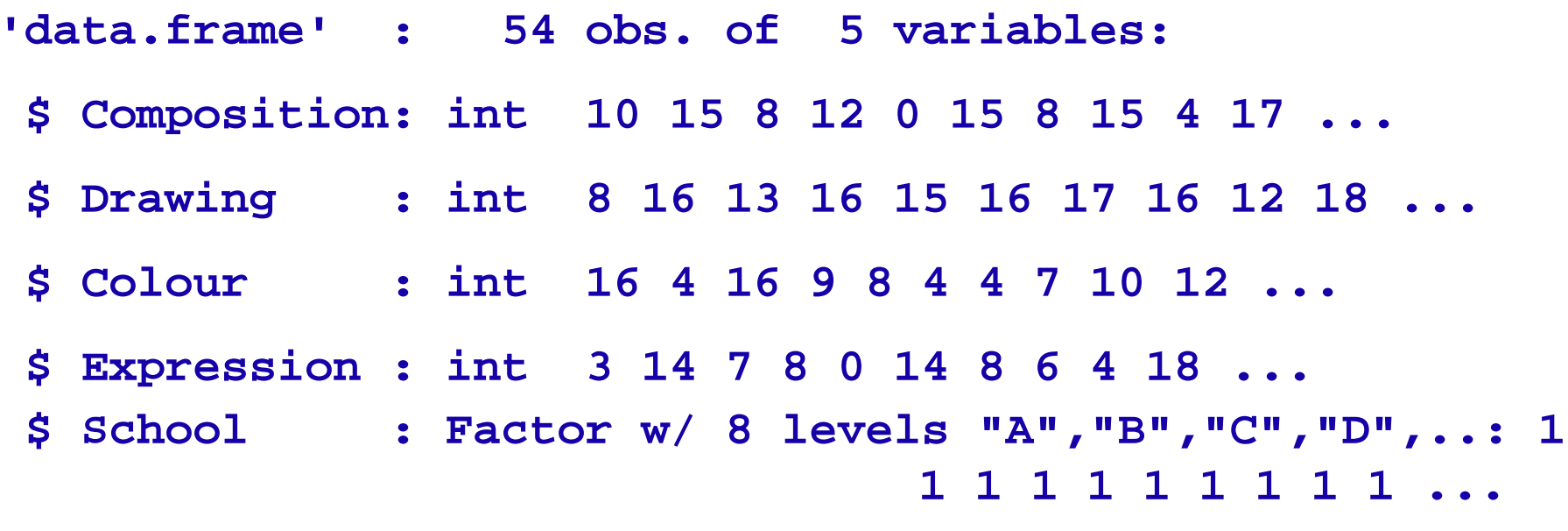

#### **int means integer.** <sup>8</sup>

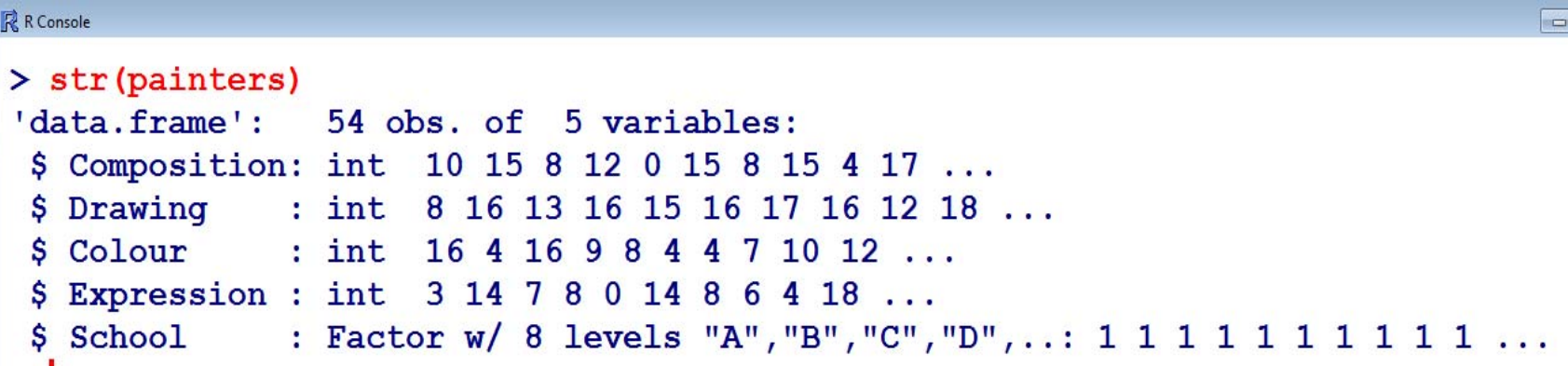

 **Extract a variable from data frame using \$ Variables can be extracted using the \$ operator followed by the name of the variable.** 

**Example: Suppose we want to extract information on variable** 

```
School from the data set painters.
```

```
painters$School 
 [1] A A A A A A A A A A B B B B B B C C C C C C D D D D D
[28] D D D D D E E E E E E E F F F F G G G G G G G H H H H
Levels: A B C D E F G H
```
R R Console > painters\$School [28] D D D D D E E E E E E E E F F F G G G G G G G H H H H Levels: A B C D E F G H

**Extract data from a data frame**

**The data from a data frame can be extracted by using the matrix‐**

**style [row, column] indexing.**

**Example: Suppose we want to extract information on the first painter Da Udine on the variable Composition from the data set painters.**

```
> painters["Da Udine", "Composition"]
[1] 10
```

```
R R Console
> painters ["Da Udine", "Composition"]
11110
```
**The summary function for a categorical variable returns a detailed frequency table:**

```
> summary(painters$School) 
                                              \mathbb{R} R Console
  A B C D E F G H> summary (painters$School)
10 6 6 10 7 4 7 4{\bf A}\mathbf{E}\mathbf{F}G H
                                                    \mathbf{B}C.
                                                             D
                                              10<sub>1</sub>6.
                                                         6107<sup>1</sup>\overline{4}\overline{7}\boldsymbol{4}
```
*We will learn later:*

**summary is a generic function used to produce result summaries of the results of various model fitting functions.**

**Using the summary function, we can get a quick overview of descriptive measures for each variable: (***We will learn later***).**

#### **> summary(painters)**

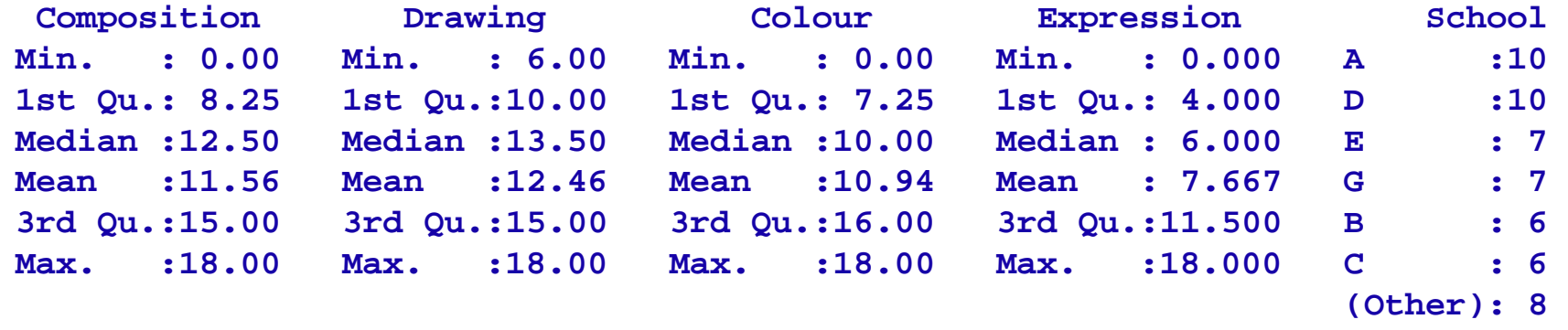

**The categories F and H, each present 4 times in the variable "School", are summed under the category Other as 8 with the corresponding frequency. i.e., only the 6 most frequent values are** displayed.

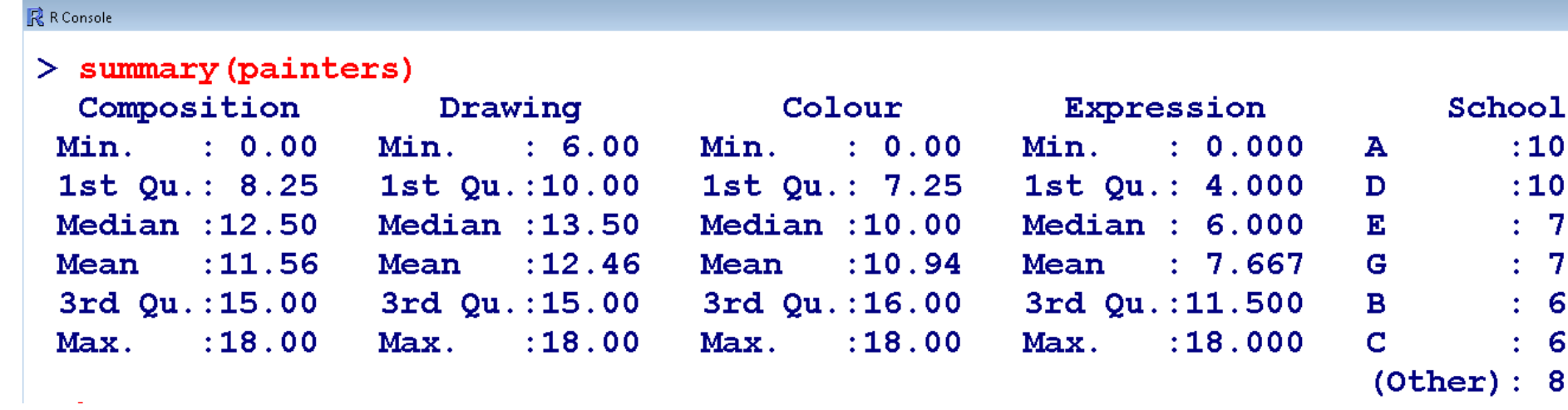

- **Plot and graphics of the data**
- **> plot(painters\$School) #factor variable**

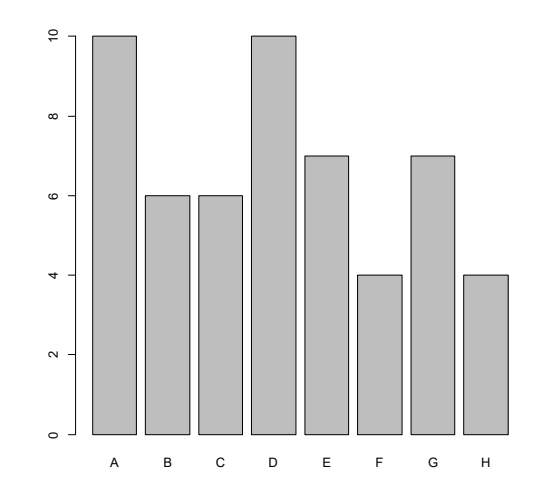

#### **> hist(painters\$Drawing) #numeric variable**

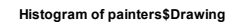

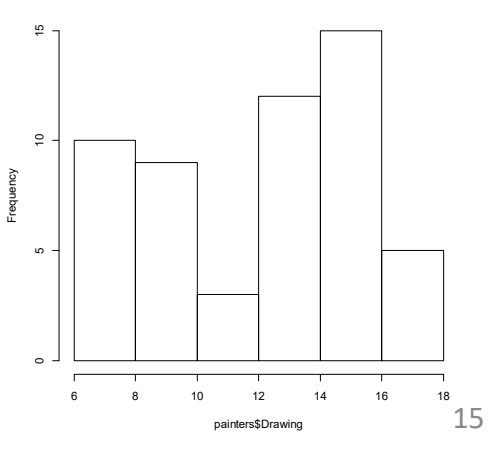

**Attaching a data frame**

**With a command attach() over the data frame, the variables** 

**can be referenced directly by name.** 

**It can address the names of a data frame directly, without the prefix dollar sign operator, e.g. painters\$.** 

**Attaching a data frame**

**Example**

**> attach(painters)** 

**Variable names are** 

- **Composition,**
- **Drawing,**
- **Colour,**
- **Expression,**
- **School**

**> summary(School) # Character variable**

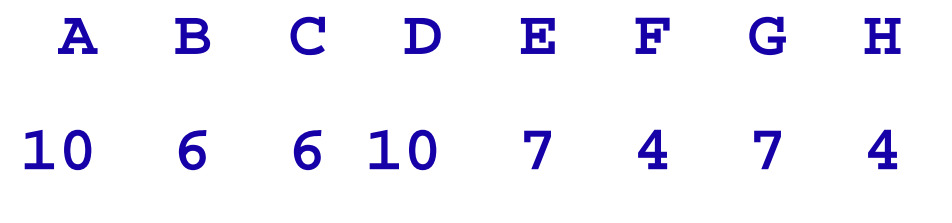

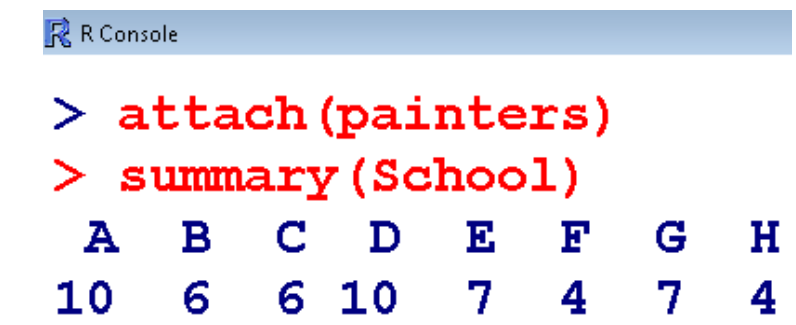

**> summary(Composition) # Numeric variable Min. 1st Qu. Median Mean 3rd Qu. Max. 0.00 8.25 12.50 11.56 15.00 18.00** 18.00

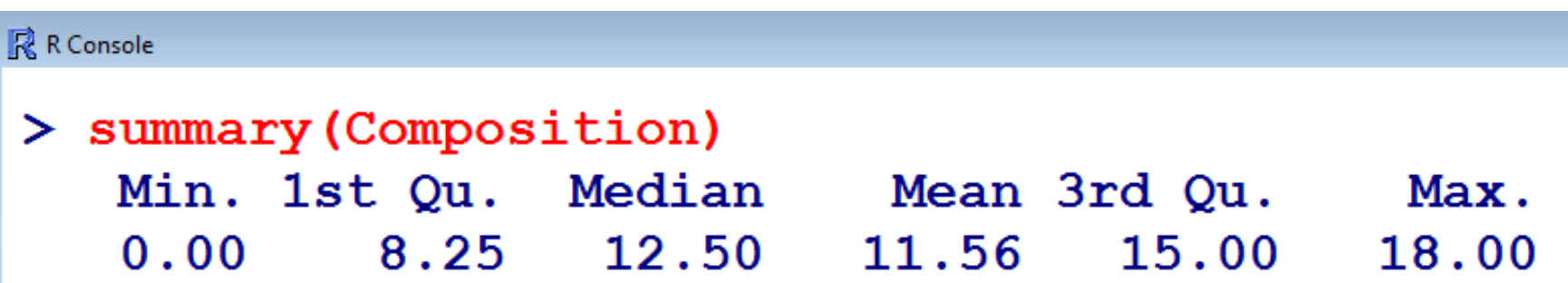

**The command detach() recovers the default setting and** 

**then we have to use painters\$ again.** 

**> detach(painters)**

```
> summary(School) 
Error in summary(School) : Object "School" not 
found
```

```
屋 R Console
> detach (painters)
> summary (School)
Error in summary (School) : object 'School' not found
```